IRIS<sup>®</sup> Gigabit Ethernet Owner's Guide

007-3819-002

#### CONTRIBUTORS

Written by Carolyn Curtis, Steve Alexander, and Alan Stein

Illustrated by Dan Young and Dany Galgani

Production by Carlos Miqueo and Karen Jacobson

Engineering contributions by Joe Gervais, Raghu Mallena, Herb Ebner, John Becker, Jose Reinoso, William Li, Max Anderson, Naveen Sabapathy and Wilson Fung

© 2000, Silicon Graphics, Inc.— All Rights Reserved The contents of this document may not be copied or duplicated in any form, in whole or in part, without the prior written permission of Silicon Graphics, Inc.

Portions © 1998, Alteon Networks, Inc. — All Rights Reserved The contents of this document may not be copied or duplicated in any form, in whole or in part, without the prior written permission of Silicon Graphics, Inc.

#### RESTRICTED RIGHTS LEGEND

Use, duplication, or disclosure of the technical data contained in this document by the Government is subject to restrictions as set forth in subdivision (c) (1) (ii) of the Rights in Technical Data and Computer Software clause at DFARS 52.227-7013 and/or in similar or successor clauses in the FAR, or in the DOD or NASA FAR Supplement. Unpublished rights reserved under the Copyright Laws of the United States. Contractor/manufacturer is Silicon Graphics, Inc., 1600 Amphitheatre Pkwy., Mountain View, CA 94043-1351.

#### FCC WARNING

This equipment has been tested and found compliant with the limits for a Class A digital device, pursuant to Part 15 of the FCC rules. These limits are designed to provide reasonable protection against harmful interference when the equipment is operated in a commercial environment. This equipment generates, uses, and can radiate radio frequency energy and if not installed and used in accordance with the instruction manual, may cause harmful interference to radio communications. Operation of this equipment in a residential area is likely to cause harmful interference, in which case the user will be required to correct the interference at personal expense.

#### ATTENTION

This product requires the use of external shielded cables in order to maintain compliance pursuant to Part 15 of the FCC Rules.

#### VDE 0871/6.78

This equipment has been tested to and is in compliance with the Level A limits per VDE 0871.

#### EUROPEAN UNION STATEMENT

This device complies with the European Directives listed on the "Declaration of Conformity" which is included with each product. The CE mark insignia displayed on the device is an indication of conformity to the aforementioned European requirements.

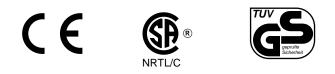

#### INTERNATIONAL SPECIAL COMMITTEE ON RADIO INTERFERENCE (CISPR)

This equipment has been tested to and is in compliance with the Class A limits per CISPR publication 22.

#### CANADIAN DEPARTMENT OF COMMUNICATIONS STATEMENT

This digital apparatus does not exceed the Class A limits for radio noise emissions from digital apparatus as set out in the Radio Interference Regulations of the Canadian Department of Communications.

#### ATTENTION

Cet appareil numérique n'émet pas de perturbations radioélectriques dépassant les normes applicables aux appareils numériques de Classe A préscrites dans le Règlement sur les interferences radioélectriques etabli par le Ministère des Communications du Canada.

この装置は、情報処理装置等電波障害自主規制協議会 (VCCI) の基準に基づくクラス A 情報技術装置です。この装置を家庭環境 で使用すると電波妨害を引き起こすことがあります。この場合に は使用者が適切な対策を講ずるよう要求されることがあります。

COMPLIANCE STATEMENT IN CHINESE

警告使用者:

這是甲類的資訊產品,在居住的環境中使用時,可能會造成射頻 干擾,在這種情況下,使用者會被要求採取某些適當的對策.

Silicon Graphics, IRIX, and IRIS are registered trademarks and the SGI logo, Origin2000, Origin200, OCTANE, Onyx2, and IRIS InSight are trademarks of Silicon Graphics, Inc. UNIX is a registered trademark in the United States and other countries, licensed exclusively through X/Open Company, Ltd.

# **Record of Revision**

| Version | Description                  |
|---------|------------------------------|
| 001     | May 1998<br>Initial Rev      |
| 002     | April 2000<br>First Revision |

# Contents

|    | Figures                                            | ix  |
|----|----------------------------------------------------|-----|
|    | Tables                                             | xi  |
|    | Introduction                                       | iii |
|    | Audience                                           | iii |
|    | Structure of This Document                         | iii |
|    | Other Required Documentation                       | iv  |
|    | Conventions                                        | xv  |
|    | Product Support                                    | xv  |
| 1. | Gigabit Ethernet Board Features and Capabilities   | 1   |
|    | Board Features                                     | 1   |
|    | Fiber-Optic Board                                  | 2   |
|    | Copper Board                                       | 4   |
|    | Protocols and Interfaces                           | 5   |
|    | Fiber-Optic Board                                  | 5   |
|    | Copper Board                                       | 5   |
|    | Cabling                                            |     |
|    | Fiber-Optic Board.                                 |     |
|    | Copper Board                                       |     |
|    | Configuration Limits                               |     |
| 2. | Connecting the Gigabit Ethernet Board to a Network | 9   |
|    | Connecting to the Network                          | 9   |
|    | Fiber-Optic Board                                  | 10  |
|    | Copper Board                                       | 11  |

|    | Configuring the Gigabit Ethernet Board                     |
|----|------------------------------------------------------------|
|    | Gigabit Ethernet as Primary and Fast Ethernet as Secondary |
|    | Fast Ethernet as Primary and Gigabit Ethernet as Secondary |
|    | Gigabit Ethernet as the Only Network Interface             |
| 3. | Gigabit Ethernet Board Operation                           |
|    | Verifying Functionality                                    |
|    | Using LEDs to Determine Board Functionality                |
|    | Fiber-Optic Board LEDs                                     |
|    | Copper Board LEDs                                          |
|    | Verifying Board Recognition                                |
|    | Verifying Board Configuration and Enabling                 |
|    | Resetting the Board                                        |
|    | Performance Tuning                                         |
|    | Disabling Autonegotiation                                  |
| A. | Specifications                                             |
|    | Physical Characteristics                                   |
|    | Environmental Specifications                               |
|    | Operating Ranges (1000-BASE-SX and 1000-BASE-LX)           |
|    | Glossary                                                   |
|    | Index                                                      |

# Figures

| Figure 1-1 | Gigabit Ethernet Fiber-Optic Board (PCI Version) |
|------------|--------------------------------------------------|
| Figure 1-2 | Gigabit Ethernet Copper Board (PCI Version)      |
| Figure 1-3 | 1000-BASE-LX Example Configuration               |
| Figure 1-4 | 1000-BASE-T Example Configuration                |
| Figure 2-1 | Connecting the Fiber-Optic Cable                 |
| Figure 2-2 | Connecting the Copper Cable                      |

# Tables

| Table 1-1 | SGI 62.5-Micron Cable Options for Fiber-Optic Gigabit Ethernet 6                                                                                                    |
|-----------|----------------------------------------------------------------------------------------------------|
| Table 1-2 | Fiber-Optic Operating Range, 1000-BASE-SX Standard 6                                                                                                    |
| Table 1-3 | SGI Twisted Pair Cable                                                                                                    |
| Table 1-4 | Configuration Limits                                                                                                    |
| Table 3-1 | Gigabit Ethernet Fiber-Optic Board LEDs                                                                                                    |
| Table 3-2 | Gigabit Ethernet Copper Board LEDs                                                                                                    |
| Table 3-3 | TCP/IP Tuning .         .         .         .         .         .         .         .         .         .         .         .         .         .         .         .         .         .         .         .         .         .         .         .         .         .         .         .         .         .         .         .         .         .         .         .         .         .         .         .         .         .         .         .         .         .         .         .         .         .         .         .         .         .         .         .         .         .         .         .         .         .         .         .         .         .         .         .         .         .         .         .         .         .         .         .         .         .         .         .         .         .         .         .         .         .         .         .         .         .         .         .         .         .         .         .         .         .         .         .         .         .         .          .         . |
| Table A-1 | Gigabit Ethernet Adapter Board Specifications                                                                                                    |
| Table A-2 | Environmental Specifications                                                                                                    |
| Table A-3 | Fiber-Optic Operating Range    .    .    .    .    .    .    .    .    .    .    .    .    .    .    .    .    .    .    .    .    .    .    .    .    .    .    .    .    .    .    .    .    .    .    .    .    .    .    .    .    .    .    .    .    .    .    .    .    .    .    .    .    .    .    .    .    .    .    .    .    .    .    .    .    .    .    .    .    .    .    .    .    .    .    .    .    .    .    .    .    .    .    .    .    .    .    .    .    .    .    .    .    .    .    .    .    .    .    .    .    .    .    .    .    .    .    .    .    .    .    .    .    .    .    .    .    .    .    .    .    .    .    .    .    .    .    .    .    .    .    .    .    .    .    .    .    .    .    .    .    .    .                                                                                                    |
|           |                                                                                                    |

# Introduction

Welcome to SGI Gigabit Ethernet!

With the Fiber-Optic or Copper Gigabit Ethernet board, you can replace the Silicon Graphics Origin2000, Onyx2, Origin200, or OCTANE built-in Ethernet network connection, or use either board in addition to it. The Gigabit Ethernet Fiber-Optic board operates under IRIX 6.4 or later. The Gigabit Ethernet copper board operates under IRIX 6.5.7 or later

This guide describes the Fiber-Optic and Copper Gigabit Ethernet boards and shows you how to connect each of these boards to an Ethernet network

# Audience

This guide is written for users of the Fiber-Optic or Copper Gigabit Ethernet board. It assumes you have general knowledge of Ethernet networks and the Silicon Graphics system in which the board is installed.

# **Structure of This Document**

This guide consists of the following chapters and appendixes:

- Chapter 1, "Gigabit Ethernet Board Features and Capabilities," lists the protocols and interfaces with which the board is compatible, gives board configuration limits for various Silicon Graphics systems, and summarizes board features.
- Chapter 2, "Connecting the Gigabit Ethernet Board to a Network," shows you how to connect the Gigabit Ethernet board to your network.
- Chapter 3, "Gigabit Ethernet Board Operation," explains how to verify proper installation of the board and software, how to reset the board if necessary, and how to set parameters to improve performance.

• Appendix A, "Specifications" summarizes board physical characteristics, environmental information, and operating ranges.

A glossary and an index complete this guide.

# **Other Required Documentation**

This guide does not provide installation instructions for the Gigabit Ethernet board; for this information, see the owner's guide that comes with your Silicon Graphics system. For some systems, such as Origin 2000, the Gigabit Ethernet board must be installed by an authorized service provider. To install the Gigabit Ethernet driver, install and read the release notes on the CD included with the board.

For instructions on configuring a system for networking, see the latest version of *IRIX Admin: Networking and Mail.* 

If you do not have these guides handy, you can get them and other SGI documentation online in the following locations:

- If you installed the guide on your system, or if it is installed on a server on your network, you can use the IRIS InSight Library: from the Toolchest, choose Help > Online Books > SGI EndUser or SGI Admin, and select the applicable owner's or hardware guide.
- If you have access to the Internet, you can use the Technical Publications Library: enter the following URL in your Web browser location window: http://techpubs.sgi.com/library/

Once you are in the library, choose Catalogs > Hardware Catalog > and look under the Owner's Guides for the applicable owner's guide.

# Conventions

In command syntax descriptions and examples, square brackets ([]) surrounding an argument indicate an optional argument. Variable parameters are in *italics*. If the variable appears in an italics context, angle brackets (<>) are used around the variable to differentiate it from the literal. Replace these variables with the appropriate string or value.

Command-line flags and switches are in **boldface regular type**; these are preceded with dashes or with a plus or minus, for example, **-e**.

Commands, IRIX filenames, and document titles are in *italics*.

**Helvetica Bold** font is used for labels on hardware, such as the names of LEDs on the board's I/O panel.

Messages and prompts that appear onscreen are shown in fixed-width type. Entries that are to be typed exactly as shown are in **boldface fixed-width type** 

# **Product Support**

SGI provides a comprehensive product support and maintenance program for its products. If you are in North America, and would like support for your SGI-supported products, contact the Technical Assistance Center at 1-800-800-4SGI or your authorized service provider. If you are outside North America, contact the SGI subsidiary or authorized distributor in your country.

# **Gigabit Ethernet Board Features and Capabilities**

Gigabit Ethernet<sup>1</sup> is an extension of existing Ethernet technology that allows computer systems to communicate at speeds up to 1 gigabit per second (Gbps)—theoretically ten times the rate of existing Fast Ethernet (100-Base-T) technology.

Gigabit Ethernet is targeted at backbone networks and interserver connectivity. It provides an upgrade path for high-end workstations that require more bandwidth than Fast Ethernet can provide. It can be installed in an Origin2000, Onyx2, Origin200, or OCTANE system running IRIX version 6.4 or later.

This chapter provides a basic description of the gigabit Ethernet network, and the SGI 1000-BASE-SX Fiber-Optic Gigabit Ethernet board and 10/100/1000-BASE-T Copper Gigabit Ethernet board.

Following is a description of each section:

- "Board Features" on page 1
- "Protocols and Interfaces" on page 5
- "Cabling" on page 6
- "Configuration Limits" on page 8

# **Board Features**

The Fiber-Optic and Copper Gigabit Ethernet boards are available in two formats, which are adapted for the various Silicon Graphics systems:

- Origin2000 and Onyx2 systems: XIO version, installed in a system XIO slot
- Origin200 and OCTANE systems: PCI version, installed in a PCI slot (Origin200) or the PCI module (OCTANE)

<sup>&</sup>lt;sup>1</sup> Fiber-Optic Gigabit Ethernet is defined in the IEEE standard P802.3z. The Fiber-Optic Gigabit Ethernet board is compatible with this approved standard. Copper Gigabit Ethernet is defined in the IEEE standard P802.3ab. The Copper Gigabit Ethernet board is compatible with this approved standard.

# **Fiber-Optic Board**

Figure 1-1 shows the Fiber-Optic PCI board.

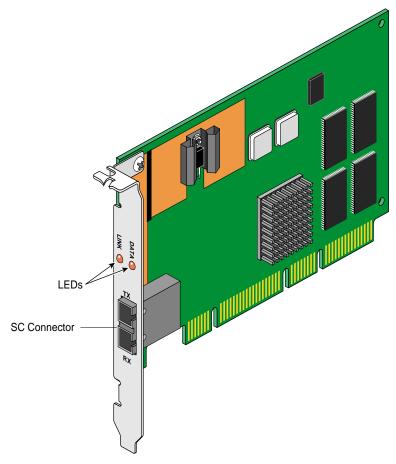

 Figure 1-1
 Gigabit Ethernet Fiber-Optic Board (PCI Version)

#### **Fiber-Optic Board Features**

The Fiber-Optic Gigabit Ethernet board includes these features:

- full-duplex Gigabit Ethernet interface as defined in the IEEE P802.3z approved standard
- standard Ethernet frame size (up to 1518 bytes)
- dual DMA channels
- adaptive interrupt frequency (maximizes network throughput; adapts to traffic load)
- ASIC with on-chip MAC and RISC processors (two)
- duplex SC fiber connector
- 32 MHz, 64-bit and 33 MHz, 66 bit PCI bus master with adaptive DMA
- universal dual voltage signaling (3.3 V and 5 V)
- compliance with PCI Local Bus Revision 2.1

For full technical specifications of the board, see Appendix A, "Specifications".

# **Copper Board**

Figure 1-2 shows the PCI Copper board.

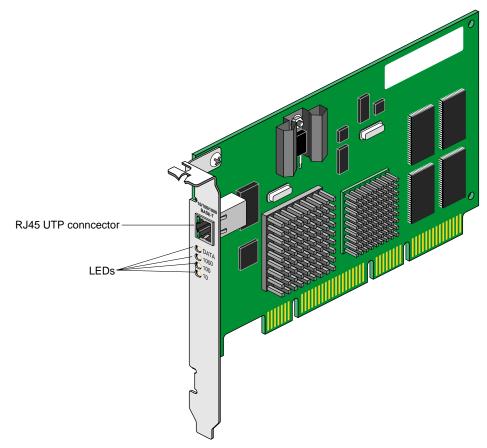

 Figure 1-2
 Gigabit Ethernet Copper Board (PCI Version)

#### **Copper Board Features**

The Copper Gigabit Ethernet board includes these features:

- full-duplex Gigabit Ethernet interface as defined in the IEEE P802.3ab approved standard
- standard Ethernet frame size (up to 1518 bytes)
- dual DMA channels
- adaptive interrupt frequency (maximizes network throughput; adapts to traffic load)
- ASIC with on-chip MAC and RISC processors (two)
- RJ45 UTP connector for Category-5 copper cabling
- 32 MHz, 64-bit and 33 MHz, 66 bit PCI bus master with adaptive DMA
- compliance with PCI Local Bus Revision 2.1

For full technical specifications of the board, see Appendix A, "Specifications".

# **Protocols and Interfaces**

The Gigabit Ethernet board is interoperable with existing Ethernet equipment assuming standard Ethernet minimum and maximum frame size (64 to 1518 bytes), frame format, and compliance with the following standards and protocols:

#### **Fiber-Optic Board**

- gigabit Ethernet (IEEE P802.3z and 802.3u compliant)
- logical link control (IEEE 802.2)
- flow control (IEEE 802.3x)

#### **Copper Board**

- gigabit Ethernet (IEEE 802.3ab and IEEE 802.3u compliant)
- logical link control (IEEE 802.2)
- flow control (IEEE 802.3x)

# Cabling

## **Fiber-Optic Board**

The Gigabit Ethernet Fiber-Optic board is implemented using fiber-optic cable. The cable, which is not included in the shipment, must be a 50-micron or 62.5-micron multimode duplex cable with an SC connector at each end. Table 1-1 lists SGI fiber-optic cables.

 Table 1-1
 SGI 62.5-Micron Cable Options for Fiber-Optic Gigabit Ethernet

| Length           | Marketing Code |  |
|------------------|----------------|--|
| 3 m (9.8 feet)   | X-F-OPT-3M     |  |
| 10 m (39.3 feet) | X-F-OPT-10M    |  |
| 25 m (82 feet)   | X-F-OPT-25M    |  |
| 100 m (328 feet) | X-F-OPT-100M   |  |
|                  |                |  |

Table 1-2 lists operating ranges for 50-micron and 62.5-micron cables for a 1000-BASE-SX port. Fibre type is MM.

| Diameter (Microns) | Modal Bandwidth (MHz * km) | Range (Meters)        |
|--------------------|----------------------------|-----------------------|
| 62.5               | 160                        | 2 to 220 <sup>a</sup> |
| 62.5               | 200                        | 2 to 275 <sup>b</sup> |
| 50                 | 400                        | 2 to 500              |
| 5                  | 500                        | 2 to 550°             |

 Table 1-2
 Fiber-Optic Operating Range, 1000-BASE-SX Standard

a. The TIA 568 building wiring standard specifies 160/500 MHz  $^{\ast}$  km multimode fiber.

b. The international ISO/IEC 11801 building wiring standard specifies 200/500 MHz  $^{\ast}$  km multimode fiber.

c. The ANSI Fibre Channel specification specifies 500/500 MHz \* km 50 micron multimode fiber and 500/500 MHz \* km fiber has been proposed for addition to ISO/IEC 11801.

To achieve the longer distances available with 1000-BASE-LX, use a switch with 1000-BASE-LX ports. Figure 1-3 diagrams an example configuration.

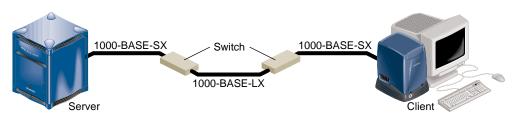

Figure 1-31000-BASE-LX Example Configuration

# **Copper Board**

The Gigabit Ethernet copper board is implemented using twisted pair cable. The cable, which is not included in the shipment, must be Category-5 cable plant (4-pair) with an RJ45 UTP connector at each end. Table 1-3 lists the SGI twisted pair cables. The operating range for 1000-BASE-T is up to 100 m (328 feet).

| Table 1-3 | SGI Twisted Pair Cable |  |
|-----------|------------------------|--|
| Length    | Marketing Code         |  |
| 10 feet   | X-TP-JUMP-10FT         |  |

To achieve the longer distances available with 1000-BASE-T, use a switch with 1000-BASE-Tports. Figure 1-4 diagrams an example configuration.

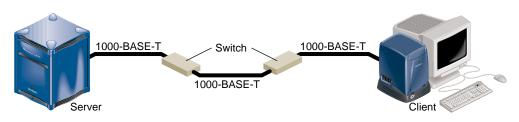

Figure 1-4 1000-BASE-T Example Configuration

# **Configuration Limits**

Table 1-4 summarizes configuration limits for the Fiber-Optic and Copper Gigabit Ethernet boards.

| System                      | Maximum Number of Boards | Format |
|-----------------------------|--------------------------|--------|
| OCTANE                      | One                      | PCI    |
| Origin200 (two-CPU system)  | One                      | PCI    |
| Origin200 (four-CPU system) | One per module/two total | PCI    |
| Origin200 GIGAchannel       | One per module/two total | PCI    |
| Onyx2 rackmount             | Six per module/six total | XIO    |
| Onyx2 deskside              | Three                    | XIO    |
| Origin2000                  | Six per module/six total | XIO    |

Table 1-4Configuration Limits

# Connecting the Gigabit Ethernet Board to a Network

This chapter shows you how to connect the Gigabit Ethernet Fiber-Optic and Copper boards to a network, and how to configure your system for these boards.

Following is a description of each section:

- "Connecting to the Network" on page 9
- "Configuring the Gigabit Ethernet Board" on page 12

**Note:** Install the Gigabit Ethernet board as follows, depending on your Silicon Graphics system:

- Origin2000 and Onyx2: A qualified SGI Graphics service provider installs the board.
- Origin200: Follow the instructions in your system's owner's guide for installing a PCI card.
- OCTANE: Follow the instructions in your system's owner's guide for installing a PCI card, or see the OCTANE PCI Module Installation Guide.

# **Connecting to the Network**

This section shows you how to connect the Fiber-Optic and Copper boards to a network.

## **Fiber-Optic Board**

To connect your Gigabit Ethernet Fiber-Optic board to a network, insert the SC connector on one end of the fiber-optic cable into the Gigabit Ethernet board, as shown in Figure 2-1. Make sure the connector is inserted completely into the jack, then insert the connector on the other end of the fiber-optic cable into the jack on the Ethernet switch, or another computer system (as appropriate).

**Note:** If your network connects to an Ethernet switch, consult the operating manual for the switch to ensure that the switch port is enabled and configured correctly.

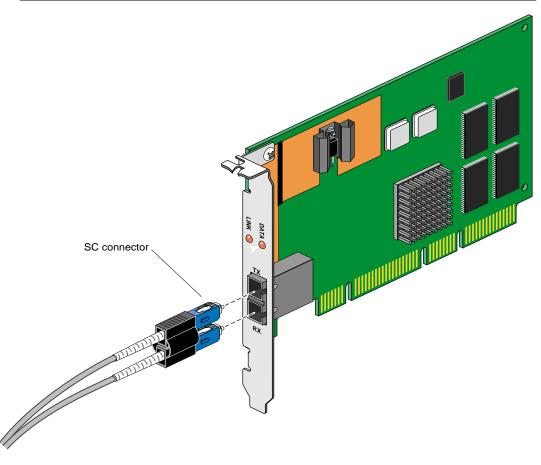

Figure 2-1 Connecting the Fiber-Optic Cable

## **Copper Board**

To connect your Gigabit Ethernet Copper board to a network, insert the RJ45 connector on one end of the copper cable into the Gigabit Ethernet board, as shown in Figure 2-2. Make sure the connector is inserted completely into the jack, then insert the connector on the other end of the copper cable into the jack on the Ethernet switch, or another computer system (as appropriate).

**Note:** If your network connects to an Ethernet switch, consult the operating manual for the switch to ensure that the switch port is enabled and configured correctly.

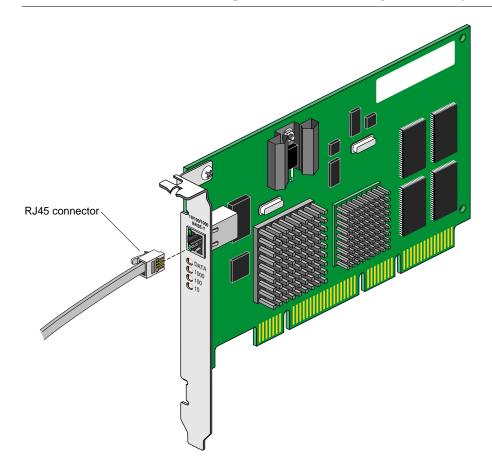

Figure 2-2 Connecting the Copper Cable

# **Configuring the Gigabit Ethernet Board**

This section explains three ways to configure your system for gigabit Ethernet:

• "Gigabit Ethernet as Primary and Fast Ethernet as Secondary" on page 12

Recommended for systems with two network connections and a disk, this configuration provides the best performance.

• "Fast Ethernet as Primary and Gigabit Ethernet as Secondary" on page 14

This configuration is recommended for a diskless workstation.

• "Gigabit Ethernet as the Only Network Interface" on page 15

**Note:** The instructions in this section assume that your system already has (or has had) a functional Ethernet connection. If this is not the case, see the latest version of *IRIX Admin: Networking and Mail* for instructions on configuring your system for networking (giving it a hostname, IP address, and so on).

## Gigabit Ethernet as Primary and Fast Ethernet as Secondary

This section explains how to set up your system with the Gigabit Ethernet connection serving as the primary network interface and fast Ethernet as the secondary network interface. This configuration is the easiest to set up and provides the best performance. Follow these steps:

1. If necessary, become superuser (root):

```
% su
Password: thepassword
#
```

2. Determine your system's hostname: enter

```
# hostname
```

3. Use your favorite editor to edit the /etc/hosts file. To open the file with nedit, enter

# /usr/sbin/nedit /etc/hosts

4. Find the line with your system's hostname and add the IP address entries. For example, if you are making an entry for a system with a hostname of *systemname* residing in the domain *group1.com* with a gigabit Ethernet IP address of 187.8.27.6 and a fast Ethernet IP address of 199.26.34.6, enter these lines in the */etc/hosts* file:

187.8.27.6 systemname.groupl.com systemname # gigabit ethernet 199.26.34.6 gate-systemname.groupl.com gate-systemname # fast ethernet

- 5. If your site uses an NIS service, make the changes in step 4 to the hosts database on the NIS server.
- 6. Open the file */etc/config/netif.options* and find this line:

: iflname=

7. Change it to

#### if1name=eg0

8. Find this line:

: ifladdr=

9. Change it to

ifladdr=systemname

10. Find this line:

: if2name=

11. Change it to

#### if2name=ef0

12. Find the line:

: if2addr=

13. Change it to

ifladdr=gate-systemname

- 14. Find this line:
  - : if\_num=8
- 15. Change it to

if\_num=2

16. Save and close the file.

**Note:** If you need to change the net mask or other options for the network interface cards, refer to *IRIX Admin: Networking and Mail*.

## Fast Ethernet as Primary and Gigabit Ethernet as Secondary

To configure your system with fast Ethernet as the primary interface and Gigabit Ethernet as the secondary interface, follow these steps:

1. If necessary, become superuser (root):

```
% su
Password: thepassword
#
```

2. Determine your system's hostname: enter

# hostname

- 3. Use your favorite editor to edit the /etc/hosts file. To open the file with nedit, enter
  - # /usr/sbin/nedit /etc/hosts
- 4. Find the line with your system's hostname and add the IP address entries. For example, if you are making an entry for a system with a hostname of *systemname* residing in the domain *group1.com* with a gigabit Ethernet IP address of 187.8.27.6 and a fast Ethernet IP address of 199.26.34.6, enter these lines in the */etc/hosts* file:

```
187.8.27.6 gate-systemname.groupl.com gate-systemname # gigabit
ethernet
199.26.34.6 systemname.groupl.com systemname # fast ethernet
```

- 5. If your site uses an NIS service, make the changes in step 4 to the hosts database on the NIS server.
- 6. Open the file */etc/config/netif.options* and find this line:
  - : iflname=
- 7. Change it to

if1name=ef0

- 8. Find this line:
  - : ifladdr=

9. Change it to

ifladdr=systemname

10. Find this line:

: if2name=

11. Change it to

#### if2name=eg0

- 12. Find the line:
  - : if2addr=
- 13. Change it to

ifladdr=gate-systemname

14. Find this line:

: if\_num=8

15. Change it to

if\_num=2

16. Save and close the file.

**Note:** If you need to change the net mask or other options for the network interface cards, refer to *IRIX Admin: Networking and Mail*.

#### **Gigabit Ethernet as the Only Network Interface**

To set up your system with the Gigabit Ethernet connection as the only network connection, follow these steps:

1. If necessary, become superuser (root):

```
% su
Password: thepassword
#
```

- 2. Determine your system's hostname: enter
  - # hostname

- 3. Use your favorite editor to edit the /etc/hosts file. To open the file with nedit, enter # /usr/sbin/nedit /etc/hosts
- 4. Find the line with your system's hostname and add the IP address entries. For example, if you are making an entry for a system with a hostname of *systemname* residing in the domain *group1.com* with a gigabit Ethernet IP address of 187.8.27.6, enter this line in the */etc/hosts* file:

```
187.8.27.6 systemname.group1.com systemname # gigabit ethernet
```

- 5. If your site uses an NIS service, make the changes in step 4 to the hosts database on the NIS server.
- 6. Open the file */etc/config/netif.options* and find this line:
  - : iflname=
- 7. Change it to

if1name=eg0

- 8. Find this line:
  - : if\_num=8
- 9. Change it to

if\_num=1

10. Save and close the file.

**Note:** If you need to change the net mask or other options for the network interface cards, refer to *IRIX Admin: Networking and Mail*.

# **Gigabit Ethernet Board Operation**

This chapter describes various issues which may occur when using a gigabit Ethernet network:

Following is a description of each section:

- "Verifying Functionality" on page 17
- "Resetting the Board" on page 21
- "Performance Tuning" on page 21
- "Disabling Autonegotiation" on page 22

# **Verifying Functionality**

This section explains

- "Using LEDs to Determine Board Functionality" on page 18
- "Verifying Board Recognition" on page 20
- "Verifying Board Configuration and Enabling" on page 20

## Using LEDs to Determine Board Functionality

The Fiber-Optic and Copper Gigabit Ethernet boards have light-emitting diodes (LEDs) that indicate whether the board is configured correctly and connected to an active Ethernet.

## **Fiber-Optic Board LEDs**

The Fiber-Optic Gigabit Ethernet board has two small light-emitting diodes (LEDs). Figure 1-1 on page 2 shows the location of these LEDs. Table 3-1 describes LED functions on the Fiber-Optic Gigabit Ethernet board.

|      | elgan Luciner op in Dour 2220 |                                                                                                    |
|------|-------------------------------|----------------------------------------------------------------------------------------------------|
| LED  | State                         | Purpose                                                                                                    |
| DATA | Blinking<br>Off               | Data detected<br>No data detected                                                                                     |
| LINK | On<br>Blinking<br>Off         | Good link<br>Port has been disabled by software<br>No link: faulty cable, faulty connector, or communication mismatch |

 Table 3-1
 Gigabit Ethernet Fiber-Optic Board LEDs

During normal operation, the link LED is on; the data LED blinks whenever the board is receiving traffic. If the ifconfig(1M) command is used to mark the interface as being down, the link LED flashes until the interface is re-enabled.

## **Copper Board LEDs**

The Copper Gigabit Ethernet board has four small light-emitting diodes (LEDs), one for each port speed option (10Mps, 100Mps, and 1Gbps) to indicate which link is active, and one LED for data transfer status. Figure 1-2 on page 4 shows the location of these LEDs. Until the driver software is installed, all four LEDs remain lit when the server is powered on. Table 3-2 describes LED functions on the Copper Gigabit Ethernet board.

|      | 0 11               |                                                                                                    |  |
|------|--------------------|----------------------------------------------------------------------------------------------------|--|
| LED  | State              | Purpose                                                                                                    |  |
| DATA | Blinking           | Brief bursts of data detected on the port                                                                                                    |  |
|      | On                 | Streams of data detected on the port                                                                                                    |  |
|      | Off                | No data detected on the port                                                                                                    |  |
| 10   | Blinking<br>slowly | Port has been disabled by software                                                                                                    |  |
|      | On                 | Good 10Mbps Ethernet link                                                                                                    |  |
|      | Off                | No 10Mbps link; possible link at different speed, possible bad cable, bad connector, or configuration mismatch                                    |  |
| 100  | Blinking<br>slowly | Port has been disabled by software                                                                                                    |  |
|      | On                 | Good 100Mbps Fast Ethernet link                                                                                                    |  |
|      | Off                | No 100Mbps link; possible link at different speed, possible bad cable, bad connector, or configuration mismatch                                   |  |
| 1000 | Blinking<br>slowly | Port has been disabled by software                                                                                                    |  |
|      | On<br>Off          | Good Gigabit Ethernet link<br>No 1000Mbps link; possible link at different speed, possible bad<br>cable, bad connector, or configuration mismatch |  |

 Table 3-2
 Gigabit Ethernet Copper Board LEDs

# Verifying Board Recognition

The network interface name for the Fiber-Optic and Copper Gigabit Ethernet boards is eg < N >, where < N > is 0 for the first board, 1 for the second board (if installed), and so on. Use the commands in the example below to display the network interface names.

To verify that the operating system has located the Gigabit Ethernet board, enter

% /bin/hinv

A line similar to the following should appear:

Gigabit Ethernet: eg < N >, module 1, XIO slot io6, firmware version 11.3.1

where eg < N > is the number of the board; for example, eg0.

If a similar line does not appear, a required patch may not be installed correctly on your system.

**Note:** After installing the Gigabit Ethernet patch, run *autoconfig* to reconfigure the kernel and reboot the system.

# Verifying Board Configuration and Enabling

To verify that the network interface is configured properly and is enabled, enter

% /usr/etc/netstat -ina

Columns with the following headings should appear:

Name Mtu Network Address

In the Name column, the *eg* number should appear. If it is followed by an asterisk (\*), the interface is disabled for some reason.

In the Mtu column, the number 1500 should appear.

In the Network column, the IP network address should appear.

In the Address column, the canonical MAC address of the Gigabit Ethernet board should appear, which looks similar to

08:00:69:0b:e0:41

In this address, the first three sets of numbers (for example, 08:00:69) are the organizationally unique identifier (OUI) of the board vendor. The last three sets vary depending on the system.

Refer also to the netstat(1) man page for more details.

## **Resetting the Board**

In the unlikely event that you need to reset the Fiber-Optic or Copper Gigabit Ethernet board, enter

egconfig eg<N>
ifconfig eg<N> down
ifconfig eg<N> up

where *<N>* is the board number. Unlike other network adapters, the Gigabit Ethernet board must be reset with *egconfig* (as shown above) as well as with *ifconfig*.

## **Performance Tuning**

To take full advantage of your gigabit Ethernet network's performance, tune TCP/IP. Set the following parameters to the values shown in Table 3-3.

| Table 3-3     | TCP/IP Tuning |  |
|---------------|---------------|--|
| Parameter     | Value         |  |
| tcp_recvspace | 186368        |  |
| tcp_sendspace | 186368        |  |

Use the method appropriate for the IRIX release on your system:

• For IRIX 6.5, use systune(1M).

• For IRIX 6.4, hand-edit the variables *tcp\_sendspace* and *tcp\_recvspace* in the file /*var/sysgen/master.d/bsd*.

# **Disabling Autonegotiation**

The Gigabit Ethernet Fiber-Optic and Copper boards have autonegotiation on by default. However, some equipment does not implement the most up-to-date standard for autonegotiation of link speed. For such cases, you can disable the Gigabit Ethernet board's autonegotiation. For example, if you attach the Gigabit Ethernet board to a switch or end system that does not support autonegotiation, the link LED (see "Using LEDs to Determine Board Functionality" on page 18) might not illuminate.

**Note:** You do not have to set a speed or duplex mode if you turn autonegotiation off; the Gigabit Ethernet board maintains its gigabit speed and full duplex setting.

To disable autonegotiation, follow these steps:

- 1. Make sure all users are off the system and that no I/O operations are in progress.
- 2. Enter

```
egconfig -l eg<N>
ifconfig eg<N> down
ifconfig eg<N> up
```

where *<N>* is the board number.

- 3. To preserve this configuration for the required reboot, open */etc/config/eg<N>.options* and add **-1**, which is a hyphen followed by the letter l.
- 4. Save and exit the file.

Options in this file are automatically passed to the *egconfig* command when the system comes up after reboot.

# **Specifications**

This appendix summarizes

- "Physical Characteristics" on page 23
- "Environmental Specifications" on page 24
- "Operating Ranges (1000-BASE-SX and 1000-BASE-LX)" on page 25

# **Physical Characteristics**

Table A-1 summarizes the Fiber-Optic and Copper board physical characteristics.

|                    | Feature                      | Value                      |
|--------------------|------------------------------|----------------------------|
| Dimensions         | Length<br>Width              | 6.60 inches<br>3.75 inches |
| Performance        | Maximum PCI clock rate       | 33 MHz                     |
|                    | PCI data burst transfer rate | 132 MBps                   |
|                    | PCI/Data/address             | 32-bit and 64-bit          |
|                    | PCI modes                    | Master/slave               |
| Power requirements | Maximum consumption (fiber)  | 14 watts<br>2.8A @ +5VDC   |
|                    | Maximum consumption (copper) | 14 watts<br>4.0A @ +5VDC   |

 Table A-1
 Gigabit Ethernet Adapter Board Specifications

# **Environmental Specifications**

Table A-2 provides the Fiber-Optic board and Copper board environmental specifications.

Condition **Storage Specification Operating Specification** -40° to +85° C (-40° to +185° F) Temperature 0° to 55° C (32° to 131° F) Relative humidity 5 to 85% noncondensing 40° C 5 to 95% noncondensing 10° C/hour  $(104^{\circ} \text{ F})$ , 16 hour dwells at extremes  $(50^{\circ} \text{ F/hour})$ Altitude Up to 3048 m (10,000 feet) Up to 10668 m (35,000 feet) Shock 10g, 1/2 sine wave, 11 msec 60g, 1/2 sine wave, 11 msec Vibration, peak-to-peak 0.005 in. max (5 to 32 Hz) 0.1 in. max (5 to 17 Hz) displacement Vibration, peak 0.25g (5 to 500 Hz) (sweep rate = 0.25g (5 to 500 Hz) (sweep rate = acceleration 1 octave/minimum) 1 octave/minimum)

 Table A-2
 Environmental Specifications

# **Operating Ranges (1000-BASE-SX and 1000-BASE-LX)**

Table A-3 lists operating ranges for connecting to 1000-BASE-SX and 1000-BASE-LX ports as defined by the IEEE 802 LAN/MAN Standards Committee.

| Standard     | Fiber Type | Diameter (Microns) | Modal Bandwidth (MHz * km) | Range (Meters)        |
|--------------|------------|--------------------|----------------------------|-----------------------|
| 1000-BASE-SX | MM         | 62.5               | 160                        | 2 to 220ª             |
|              | MM         | 62.5               | 200                        | 2 to 275 <sup>b</sup> |
|              | MM         | 50                 | 400                        | 2 to 500              |
|              | MM         | 50                 | 500                        | 2 to 550°             |
| 1000-BASE-LX | MM         | 62.5               | 500                        | 2 to 550              |
|              | MM         | 50                 | 400                        | 2 to 550              |
|              | MM         | 50                 | 500                        | 2 to 550              |
|              | SM         | 9                  | N/A                        | 2 to 5000             |

 Table A-3
 Fiber-Optic Operating Range

a. The TIA 568 building wiring standard specifies  $160/500~\mathrm{MHz}$  \* km multimode fiber.

b. The international ISO/IEC 11801 building wiring standard specifies 200/500 MHz \* km multimode fiber.

c. The ANSI Fibre Channel specification specifies 500/500 MHz \* km 50 micron multimode fiber and 500/500 MHz \* km fiber has been proposed for addition to ISO/IEC 11801.

# Glossary

#### acknowledge (Ack) packet

The Ack packet informs the PE that initiated a message that the destination PE accepted the message.

#### autonegotiation

The process by which two computers (or a computer and a switch) connected by gigabit Ethernet determine the speed and other parameters with which they will communicate.

#### CD-ROM (CD)

A flat metallic disk that contains information that you can view and copy onto your own hard disk; you cannot change or add to the disk. CD-ROM is short for compact disc read-only memory.

#### Ethernet

A communication network used to connect computers.

#### gigabit

A communication rate of 2^30 bits per second.

#### host

Any system connected to the network.

#### hostname

The name that uniquely identifies each host (system) on the network.

#### **IP** address

A number that uniquely identifies each host (system) on a TCP/IP network.

#### IRIX

The SGI version of the UNIX operating system.

#### LED

Light-emitting diode, a light on a piece of hardware that indicates status or error conditions.

#### MAC

Medium Access Control; also called the physical layer.

#### MAC address

The physical address of the gigabit Ethernet board, which is distinct from the IP address.

#### man (manual) page

An online document that describes how to use a particular IRIX command. Also called reference page.

#### NIS

Network Information Service, a distributed database mechanism for user accounts, host names, mail aliases, and so on.

#### PCI

Peripheral Component Interconnect, a bus specification. The PCI bus is a high-performance local bus used to connect peripherals to memory and a microprocessor. A wide range of vendors make devices that plug into the PCI bus.

#### reference page

See man (manual) page.

#### TCP/IP

A standard networking protocol that is included in the IRIX software.

# Index

#### Numbers

1000-BASE-LX configuration, 7 operating range, 25 1000-BASE-SX operating range, 6, 25 1000-BASE-T configuration, 7 operating range, 7

## Α

adaptive interrupt frequency copper board, 5 fiber-optic board, 3 autonegotiation disabling, 22

## С

cabling connecting, 9-11 fiber-optic, 6-7 range, 6, 25 configuring gigabit Ethernet connection, 12 only interface, 15 primary interface, 12-13 secondary interface, 14-15 connector RJ45, 4, 5, 7 SC, 2, 6, 10 copper board cables, 7 characteristics, 23 connecting, 11 LED, 4 network interface names, 20 specifications, 24

## D

driver, installing, xiv

## F

fast Ethernet primary interface, 14 secondary interace, 12 fiber-optic board cables, 6 characteristics, 23 connecting, 10 LED, 2, 18 network interface name, 20 range, 25 specifications, 24 flow control standard, 5

## G

gigabit Ethernet configuring, 12-16 protocols, 5 standards, 1, 5 Gigabit Ethernet board cabling, 9 copper, 7 fiber-optic, 6 configuring, 12 verifying, 18, 20 connecting copper, 11 fiber-optic, 10 enabling, 20 features copper, 4-5 fiber-optic, 2-3 functionality verifying, ??-22 installing, 9 IP address, 20 LED copper, 4 fiber-optic, 2, 18 MAC address, 21 protocols copper, 5 fiber-optic, 5 recognition verifying, 20 resetting, 21 specifications, 23-??

## I

interface names, 20 IP address, 20

## L

LED copper, 4 fiber-optic, 2, 18 logical link control standard, 5

## Μ

MAC address, 21

### Ν

network connecting to, 10-11 network interface configuring verification, 20 names, 20

### Ρ

PCI format copper, 8 copper board, 4 fiber-optic, 8 fiber-optic board, 1 ports copper board, 7 fiber-optic board, 6, 7 protocols compliance, 5

## R

RJ45 connector, 4, 5, 7

## S

SC connector, 2, 6, 10 standards compliance, 5 system configuring, 12-16

## Т

TCP/IP tuning, 21

## Х

XIO format, 1,8